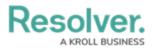

## **Creating a Currency Field**

Last Modified on 12/14/2023 4:47 pm EST

# Overview

A **Currency** field allows users to enter currency values into an input text, tables, or PDF form. The Number field can also display trending data when added to a standard form on an object type.

#### **User Account Requirements**

The user account you use to log into Resolver must have Administrator permission to use the create a numeric field.

#### **Related Information/Setup**

Please refer to the Trending Tables article for more information on values changing over multiple timeframes using Trending Tables.

Please refer to the Creating a Number Field article for more information on creating currency fields.

### Navigation

1. From the *Home* screen, click the **System** icon.

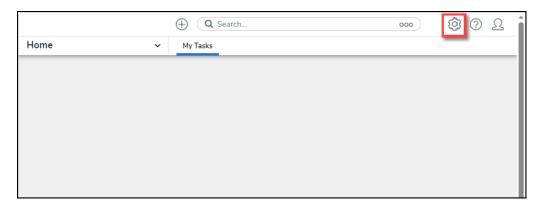

System Icon

2. From the *Admin Overview* screen, click the **Fields** tile on the *Data Model* section.

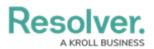

|                  | $\oplus$    | ) Q Search            |                    | ···· 贷 ⑦ 오             |
|------------------|-------------|-----------------------|--------------------|------------------------|
| Admin Overview   | ~           |                       |                    |                        |
| Data Model       |             |                       | Views              |                        |
| Object Types     |             | Object Type<br>Groups | Configurable Forms | Data<br>Visualizations |
| o<br>o<br>Fields | Assessments | Data Definitions      |                    |                        |

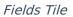

3. From the *Admin: Fields*, click the +Create Field button.

|                              | ⊕ Q Sear     | ch                 |        |             | 000             | \$<br>\$       | <u>م</u> |
|------------------------------|--------------|--------------------|--------|-------------|-----------------|----------------|----------|
| Data Model 🗸 🗸               | Object Types | Object Type Groups | Fields | Assessments | Data Definition |                |          |
| Admin: Fields                |              |                    |        |             |                 | + CREATE FIELD |          |
| Q Search                     |              |                    |        |             |                 |                |          |
| App Base Version SELECT LIST |              |                    |        |             |                 |                |          |
| Location Photo IMAGE         |              |                    |        |             |                 |                |          |
| # of Samples Failed NUMERIC  |              |                    |        |             |                 |                |          |
| # of Samples Tested NUMERIC  |              |                    |        |             |                 |                |          |
| Abbreviation PLAIN TEXT      |              |                    |        |             |                 |                | +        |

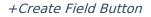

### **Creating a Numeric Field**

 From the *Which type of would you like to create?* pop-up, hover your cursor over the Numeric field.

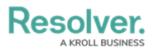

|              | (Q Search                                          |                             |                |                 |                |
|--------------|----------------------------------------------------|-----------------------------|----------------|-----------------|----------------|
| Data Model   | ✓ Object Types Ob                                  | bject Type Groups Fie       | ds Assessments | Data Definition |                |
| Admin: Field | S                                                  |                             |                |                 | + CREATE FIELD |
| Q Search     | /hich type of Field would you like to cre          | eate?                       |                | ×               |                |
| App Base Ve  | Text                                               |                             | Text           |                 |                |
| Location Pho | A text box allowing a single line or m             | ultiple lines of text.      |                |                 |                |
| # of Samples |                                                    |                             |                |                 |                |
| # of Samples | Numeric A numeric field allowing any numbers       | s to be entered. This is an | Numeric        | LD              |                |
| Abbreviation | unformatted number.                                |                             |                |                 |                |
| Academic Ac  | Date & Time                                        |                             | Date & Time    |                 | _              |
| Account Bala | A picker that allows selection of a dat            | te and optional time.       |                | ~               |                |
| Account Risk |                                                    |                             |                |                 |                |
| Active SELEC | Select List A list of options to be selected from. |                             | Select List    | ~               |                |
| Activity PLA |                                                    |                             |                |                 |                |

Numeric Field

2. Click the Create Field button.

|               | ⊕ ( <b>Q</b> :                          |                                |         |             |                 |                |
|---------------|-----------------------------------------|--------------------------------|---------|-------------|-----------------|----------------|
| Data Model    | ✓ Object Types                          | Object Type Groups             | Fields  | Assessments | Data Definition |                |
| Admin: Fields |                                         |                                |         |             | [               | + CREATE FIELD |
| Q Search      | ich type of Field would you l           | ike to create?                 |         |             | ×               |                |
| App Base Ve   | Text                                    | 1                              |         | Text        |                 |                |
| # of Samples  | A text box allowing a single            | ine or multiple lines of text. |         |             |                 |                |
| # of Samples  | Numeric<br>A numeric field allowing any | numbers to be entered. This    | sisan   | Numeric     |                 |                |
| Abbreviation  | unformatted number.                     | numbers to be entered. This    | 515 dif |             |                 |                |
| Academic Ac   | Date & Time                             |                                |         |             |                 |                |
| Account Bala  | A picker that allows selectio           | n of a date and optional time  | ŧ.      | Date & Time | ~               |                |
| Account Risk  |                                         |                                |         |             |                 |                |
| Active SELEC  | Select List                             |                                |         | Select List |                 |                |
| Activity PLA  | A list of options to be select          | ed from.                       |         |             | ~               | v              |

Create Field Button

 From the *Admin: Create a Field* screen, enter the field name in the Field Name field. The Field Name can be used on object types throughout the system.

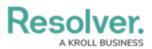

|              |         | ) Q Sea      | irch               |        |             | 000             | <u>نې</u> | ? | Ω   | ĺ |
|--------------|---------|--------------|--------------------|--------|-------------|-----------------|-----------|---|-----|---|
| Data Model   | ~       | Object Types | Object Type Groups | Fields | Assessments | Data Definition |           |   |     |   |
| Admin:Creat  | e a Fie | ld           |                    |        |             |                 |           |   |     |   |
|              |         |              |                    |        |             |                 |           |   |     |   |
| Field Type   |         |              |                    |        |             |                 |           |   |     |   |
|              |         |              |                    |        |             |                 |           |   |     |   |
| * Field Name |         |              |                    |        |             |                 |           |   |     |   |
| CAD Currency |         |              |                    |        |             |                 |           |   |     |   |
| Long Name 😧  |         |              |                    |        |             |                 |           |   |     |   |
|              |         |              |                    |        |             |                 |           |   |     |   |
|              |         |              |                    |        |             |                 |           |   |     |   |
|              |         |              |                    |        |             |                 |           |   |     |   |
| Description  |         |              |                    |        |             |                 |           |   | _/i |   |
| Description  |         |              |                    |        |             |                 |           |   |     |   |
|              |         |              |                    |        |             |                 |           |   |     |   |
|              |         |              |                    |        |             |                 |           |   |     |   |
|              |         |              |                    |        |             |                 |           |   |     |   |

Field Name Field

(Optional) enter additional information or alternate phrasing in the Long Name field.
 Information entered in the Long Name field can appear on forms.

|                             | ⊕ Q Sear     | ch                 |        |             | 000             | ŝ | ? | Ω |
|-----------------------------|--------------|--------------------|--------|-------------|-----------------|---|---|---|
| Data Model 🗸 🗸              | Object Types | Object Type Groups | Fields | Assessments | Data Definition |   |   |   |
| Admin <b>:</b> Create a Fie | ld           |                    |        |             |                 |   |   |   |
| Field Type                  |              |                    |        |             |                 |   |   |   |
|                             |              |                    |        |             |                 |   |   |   |
| * Field Name                |              |                    |        |             |                 |   |   |   |
| CAD Currency                |              |                    |        |             |                 |   |   |   |
| Long Name 😢                 |              |                    |        |             |                 |   |   |   |
| Canadian Currency           |              |                    |        |             |                 |   |   |   |
| Description                 |              |                    |        |             |                 |   |   |   |
|                             |              |                    |        |             |                 |   |   |   |

#### Long Name Field

 (Optional) Enter a field description explaining the function of the field in the Description field. The Description field gives users more information about a field.

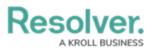

|                           | 🕀 🔍 Q Sea    | rch                |        |             | 000             | ঞ | ? | Ω |
|---------------------------|--------------|--------------------|--------|-------------|-----------------|---|---|---|
| ata Model                 | Object Types | Object Type Groups | Fields | Assessments | Data Definition |   |   |   |
| Admin <b>:</b> Create a F | ield         |                    |        |             |                 |   |   |   |
| Field Type                |              |                    |        |             |                 |   |   |   |
|                           |              |                    |        |             |                 |   |   |   |
| * Field Name              |              |                    |        |             |                 |   |   |   |
| CAD Currency              |              |                    |        |             |                 |   |   |   |
| Long Name 😧               |              |                    |        |             |                 |   |   |   |
| Canadian Currency         |              |                    |        |             |                 |   |   |   |
|                           |              |                    |        |             |                 |   |   |   |
|                           |              |                    |        |             |                 |   |   |   |
|                           |              |                    |        |             |                 |   |   |   |
| Description               |              |                    |        |             |                 |   |   |   |
|                           |              |                    |        |             |                 |   |   |   |
|                           |              |                    |        |             |                 |   |   |   |
|                           |              |                    |        |             |                 |   |   |   |

Description Field

6. (Optional) Enter the minimum number of characters allowed in the Minimum Characters field (the value must be a whole number). The Minimum Characters field value must be less than or equal to the Maximum Characters field value.

|                              |                 | 🕀 🔍 Q Sea            | arch                         |                    |             | 000             | (මු    | 2   |
|------------------------------|-----------------|----------------------|------------------------------|--------------------|-------------|-----------------|--------|-----|
| ata Model                    | ~               | Object Types         | Object Type Groups           | Fields             | Assessments | Data Definition |        |     |
| Minimum Characters           |                 |                      |                              |                    |             |                 |        |     |
| 4                            |                 |                      |                              |                    |             |                 |        |     |
| Minimum Characters is option | nal. It must be | a whole number less  | than or equal to Maximum (   | Characters (if set | ).          |                 |        |     |
| Maximum Characters           |                 |                      |                              |                    |             |                 |        |     |
| e.g. 10, 140, etc.           |                 |                      |                              |                    |             |                 |        |     |
| Maximum Characters is optic  | nal. It must be | e a whole number gre | ater than or equal to Minimu | m Characters (if   | set).       |                 |        |     |
| Number Type 💡                |                 |                      |                              |                    |             |                 |        |     |
| Number                       |                 |                      |                              |                    |             |                 |        | ~   |
|                              |                 |                      |                              |                    |             |                 |        |     |
|                              |                 |                      |                              |                    |             |                 |        |     |
| PREVIEW                      |                 |                      |                              |                    |             |                 |        |     |
|                              |                 |                      |                              |                    |             |                 |        |     |
|                              |                 |                      |                              |                    |             |                 |        |     |
|                              |                 |                      |                              |                    |             |                 |        |     |
|                              |                 |                      |                              |                    |             | CANCEL          | ✓ CRE/ | ATE |
|                              |                 |                      |                              |                    |             |                 |        |     |

Minimum Characters Field

 (Optional) Enter the maximum number of characters allowed in the Maximum Characters field (the value must be a whole number). The Maximum Character field value must be greater than or equal to the Minimum Character field value.

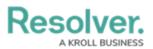

|                                           | 🕀 🔍 Q Sea              | rch                          |                   |             | 000             | <u>نې</u> | ?     | Ω |
|-------------------------------------------|------------------------|------------------------------|-------------------|-------------|-----------------|-----------|-------|---|
| Data Model 🗸 🗸                            | Object Types           | Object Type Groups           | Fields            | Assessments | Data Definition |           |       |   |
| Minimum Characters                        |                        |                              |                   |             |                 |           |       |   |
| 4                                         |                        |                              |                   |             |                 |           |       |   |
| Minimum Characters is optional. It must l | be a whole number less | than or equal to Maximum C   | haracters (if set | .).         |                 |           |       |   |
| Maximum Characters                        |                        |                              |                   |             |                 |           |       |   |
| 6                                         |                        |                              |                   |             |                 |           |       |   |
| Maximum Characters is optional. It must   | be a whole number grea | ater than or equal to Minimu | m Characters (if  | set).       |                 |           |       |   |
| Number Type 😧                             |                        |                              |                   |             |                 |           |       |   |
| Number                                    |                        |                              |                   |             |                 |           |       | ~ |
|                                           |                        |                              |                   |             |                 |           |       |   |
|                                           |                        |                              |                   |             |                 |           |       |   |
| PREVIEW                                   |                        |                              |                   |             |                 |           |       |   |
|                                           |                        |                              |                   |             |                 |           |       |   |
|                                           |                        |                              |                   |             |                 |           |       |   |
|                                           |                        |                              |                   |             |                 |           |       |   |
|                                           |                        |                              |                   |             |                 |           | REATE |   |
|                                           |                        |                              |                   |             | CANCEL          | V CF      |       |   |

Maximum Characters Field

- 8. Select a the **Currency** field type from the **Number Type** dropdown menu:
  - **Number:** A field that allows users to enter a numeric value.
  - **Currency:** A field that allows users to enter a currency value.

|                         |                     | ⊕ Q Sea               | rch                          |                    |             | 000             | (j)  | ?     | Ω |  |
|-------------------------|---------------------|-----------------------|------------------------------|--------------------|-------------|-----------------|------|-------|---|--|
| Data Model              | ~                   | Object Types          | Object Type Groups           | Fields             | Assessments | Data Definition |      |       |   |  |
| Minimum Characters      |                     |                       |                              |                    |             |                 |      |       |   |  |
| 4                       |                     |                       |                              |                    |             |                 |      |       |   |  |
| Minimum Characters is o | ptional. It must be | e a whole number less | than or equal to Maximum Cl  | haracters (if set) |             |                 |      |       |   |  |
| Maximum Characters      |                     |                       |                              |                    |             |                 |      |       |   |  |
| 6                       |                     |                       |                              |                    |             |                 |      |       |   |  |
| Maximum Characters is o | optional. It must b | e a whole number grea | ter than or equal to Minimun | n Characters (if s | set).       |                 |      |       |   |  |
| Number Type 💡           |                     |                       |                              |                    |             |                 |      |       |   |  |
| Number                  |                     |                       |                              |                    |             |                 |      |       | ~ |  |
| Number                  |                     |                       |                              |                    |             |                 |      |       | - |  |
| Currency                |                     |                       |                              |                    |             |                 |      |       |   |  |
| PREVIEW                 |                     |                       |                              |                    |             |                 |      |       |   |  |
|                         |                     |                       |                              |                    |             |                 |      |       |   |  |
|                         |                     |                       |                              |                    |             |                 |      |       |   |  |
|                         |                     |                       |                              |                    |             |                 |      |       |   |  |
|                         |                     |                       |                              |                    |             | CANCEL          | ✓ CF | REATE |   |  |
|                         |                     |                       |                              |                    |             |                 |      |       |   |  |
|                         |                     |                       |                              |                    |             |                 |      |       |   |  |

Number Type Dropdown Menu

9. Select a county currency code from the **Currency** dropdown menu.

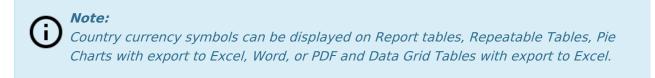

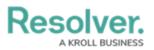

| ata Model                             | <ul> <li>Object Types</li> </ul> | Object Type Groups            | Fields            | Assessments | Data Definition |      |          |
|---------------------------------------|----------------------------------|-------------------------------|-------------------|-------------|-----------------|------|----------|
| Minimum Characters is optional. It mu |                                  |                               | haracters (if set | ).          |                 | <br> | _        |
| Maximum Characters                    |                                  |                               | ,                 | ,           |                 |      |          |
| Maximum Characters                    |                                  |                               |                   |             |                 |      |          |
| 6                                     |                                  |                               |                   |             |                 |      |          |
| Maximum Characters is optional. It mu | ust be a whole number or         | eater than or equal to Minimu | m Characters (if  | set)        |                 |      |          |
|                                       | ust be a whole number gre        | ater than or equal to Minimu  | in characters (ii | sey.        |                 |      |          |
| Number Type 😧                         |                                  |                               |                   |             |                 |      |          |
| Currency                              |                                  |                               |                   |             |                 |      | ~        |
| currency                              |                                  |                               |                   |             |                 |      |          |
| * Currency                            |                                  |                               |                   |             |                 |      |          |
|                                       |                                  |                               |                   |             |                 |      | <u> </u> |
| Select                                |                                  |                               |                   |             |                 |      | Ľ        |
| Select                                |                                  |                               |                   |             |                 |      |          |
| \$ AUD                                |                                  |                               |                   |             |                 |      |          |
| \$ CAD                                |                                  |                               |                   |             |                 |      |          |
| S HKD                                 |                                  |                               |                   |             |                 |      |          |
| \$ NZD<br>\$ USD                      |                                  |                               |                   |             |                 |      |          |
| £ GBP                                 |                                  |                               |                   |             |                 |      |          |
| €EUR                                  |                                  |                               |                   |             |                 |      |          |
| FCHF                                  |                                  |                               |                   |             |                 |      |          |
| ¥CNY                                  |                                  |                               |                   |             |                 |      |          |
|                                       |                                  |                               |                   |             |                 |      |          |

Currency Dropdown Menu

10. Click the Create button to create the new Currency field. The screen will refresh and automatically create a Unique Name for the Currency field, which can be seen within the Unique Name field. The Unique Name is used in APIs, custom forms, formulas, import tools, and data warehouses.

|                 |          |              | rch                |        |             | 000             | තු | ? | Ω |
|-----------------|----------|--------------|--------------------|--------|-------------|-----------------|----|---|---|
| Data Model      | ~        | Object Types | Object Type Groups | Fields | Assessments | Data Definition |    |   |   |
| Admin: Editi    | ng Field | l            |                    |        |             |                 |    |   |   |
| Field Type      |          |              |                    |        |             |                 |    |   |   |
| * Field Name    |          |              |                    |        |             |                 |    |   |   |
| CAD Currency    |          |              |                    |        |             |                 |    |   |   |
| Unique Name 🏾 🔮 |          |              |                    |        |             |                 |    |   |   |
| CADCURRENC      |          |              |                    |        |             |                 |    | • |   |

Unique Name Field

10. Once the Currency field is created, a preview of how the field will look like when added to a form within the system will appear within the **Preview** section. You may need to scroll to the **Preview** section to view the field after clicking the **Create** button.

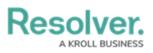

| 🕀 🔍 🔾 Sea    | ⊕ (Q Search                   |                                 |                                        |                                                    | ŝ                                                                  | ?                                                                  | Ω                                                                                                    | ^                                             |
|--------------|-------------------------------|---------------------------------|----------------------------------------|----------------------------------------------------|--------------------------------------------------------------------|--------------------------------------------------------------------|----------------------------------------------------------------------------------------------------|-----------------------------------------------|
| Object Types | Object Type Groups            | Fields                          | Assessments                            | Data Definition                                    |                                                                    |                                                                    |                                                                                                    |                                               |
|              |                               |                                 |                                        |                                                    |                                                                    |                                                                    | ٦                                                                                                    |                                               |
|              |                               |                                 |                                        |                                                    |                                                                    |                                                                    |                                                                                                    |                                               |
|              |                               |                                 |                                        |                                                    |                                                                    |                                                                    |                                                                                                    |                                               |
|              |                               |                                 |                                        |                                                    |                                                                    |                                                                    | 5                                                                                                    |                                               |
|              |                               |                                 |                                        |                                                    |                                                                    |                                                                    | -                                                                                                    |                                               |
|              |                               |                                 |                                        |                                                    |                                                                    |                                                                    |                                                                                                    |                                               |
|              |                               |                                 |                                        |                                                    |                                                                    |                                                                    |                                                                                                    |                                               |
| biect Types: |                               |                                 |                                        |                                                    |                                                                    |                                                                    |                                                                                                    |                                               |
| this Field   |                               |                                 |                                        |                                                    |                                                                    |                                                                    |                                                                                                    |                                               |
|              |                               |                                 |                                        |                                                    |                                                                    |                                                                    |                                                                                                    |                                               |
|              |                               |                                 |                                        | Û                                                  |                                                                    |                                                                    |                                                                                                    | I                                             |
|              | Object Types<br>bbject Types: | Object Types Object Type Groups | Object Types Object Type Groups Fields | Object Types Object Type Groups Fields Assessments | Object Types Object Type Groups Fields Assessments Data Definition | Object Types Object Type Groups Fields Assessments Data Definition | Object Types     Object Type Groups     Fields     Assessments     Data Definition       bbject Types: | Object Types     Object Type Groups     Field |

Preview Section